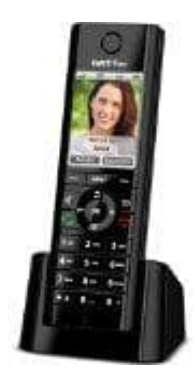

## **AVM FRITZ!Fon C5**

## **Eigene Rufnummer übermitteln-ausblenden**

Eure Rufnummer könnt ihr bei ausgehenden Telefongesprächen automatisch an den Teilnehmer übermitteln, den ihr anruft. Dieser Teilnehmer kann eure Rufnummer dann auf dem Display seines Telefons sehen.

## **Voraussetzungen:**

Das FRITZ!Fon muss an einer FRITZ!Box angemeldet sein.

Das Leistungsmerkmal "fallweise Rufnummernunterdrückung (CLIR)" muss vom Telefonieanbieter freigeschaltet sein. FRITZ!Fon muss an einer FRITZ!Box angemeldet sein.<br>Leistungsmerkmal "fallweise Rufnummernunterdrückung (CLIR)" muss vom Telefoni<br>eschaltet sein.<br>tt in der Benutzeroberfläche der FRITZ!Box auf **Telefonie.**<br>tt im Menü *Telef* 

- 1. Klickt in der Benutzeroberfläche der FRITZ!Box auf **Telefonie**.
- 2. Klickt im Menü *Telefonie* auf **Telefoniegeräte**.
- 3. Klickt beim jeweiligen Telefoniegerät auf die Schaltfläche <sup>[2]</sup> (Bearbeiten).
- 4. Klickt auf die Registerkarte **Merkmale des Telefoniegerätes**.
- 5. Aktiviert oder Deaktiviert die Option **Eigene Rufnummer unterdrücken (CLIR)**.
- 6. Klickt zum Speichern der Einstellungen auf **OK**.